# **Traffic Steering Flows**

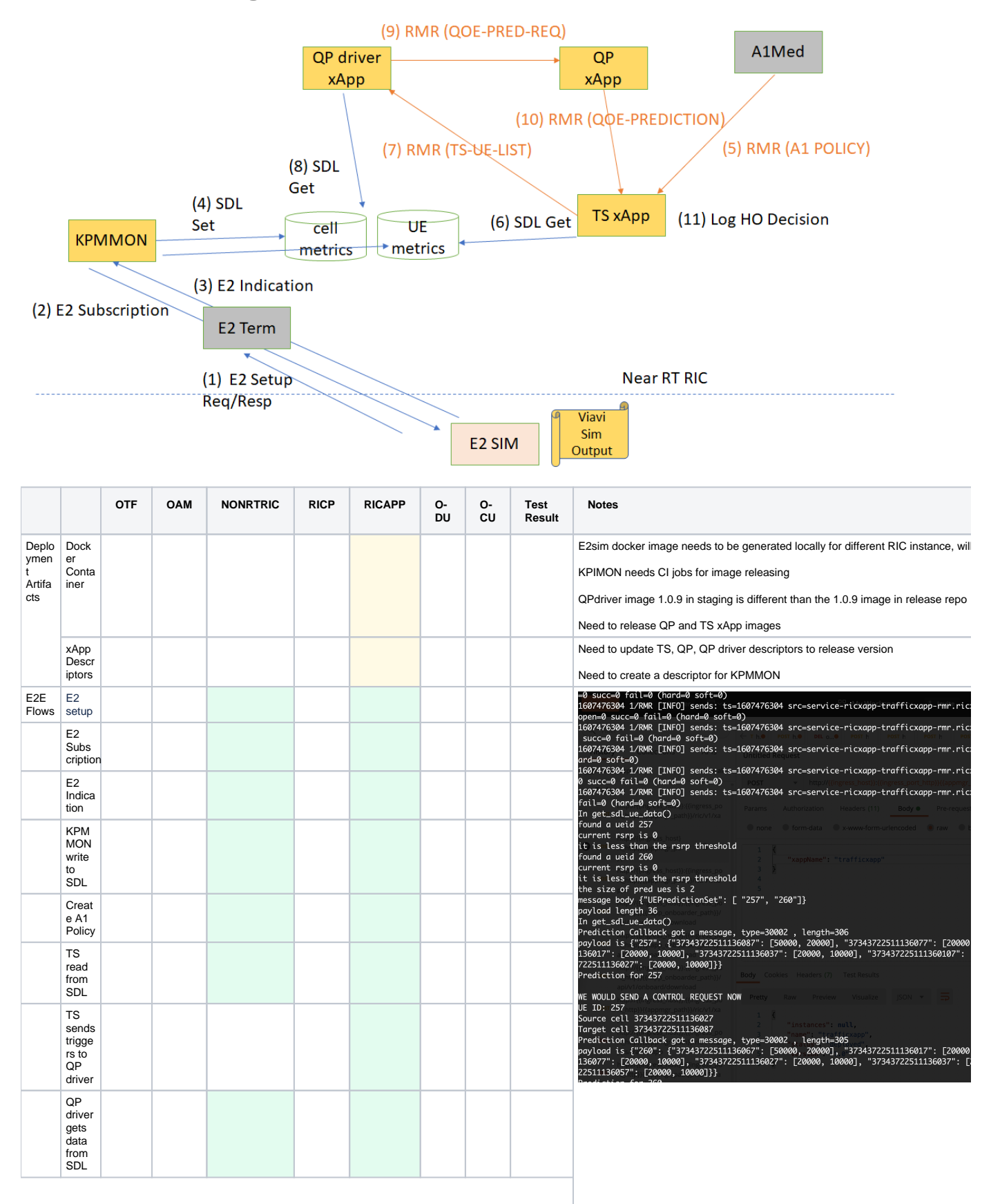

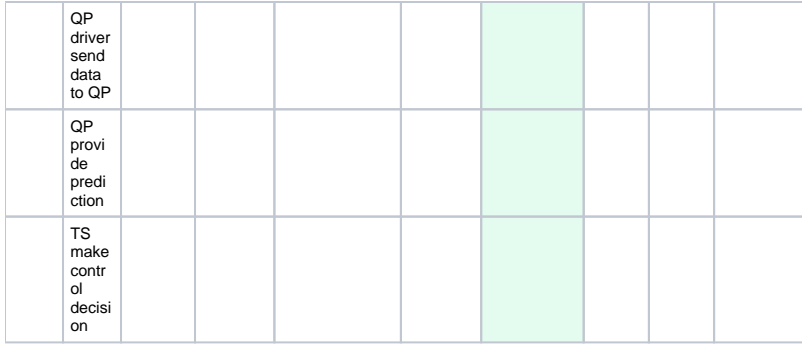

# **MWC LA Demo Video**

Your browser does not support the HTML5 video element

# **Test Manual**

# **Deploy E2Simulator**

There are several steps below that need to be taken to run this successfully. Sorry it is not yet as smooth as it should be. Some of these need to be automated properly, and some have to do with platform issues. If someone could take some of these on it would be helpful.

1. Deploy RIC platform

2. kubectl rollout restart deployment --namespace ricplt deployment-ricplt-e2mgr deployment-ricplt-e2term-alpha (The e2mgr and e2term need to be restarted; this is due to some issues with health check; I don't know whether it has been resolved by that team)

- 3. clone sim/e2-interface
- 4. In the root directory of e2sim: Follow directions in README to produce the deb files
- 5. Since the deb files are not yet pushed to package cloud, we need to copy them
- 6. cp e2sim\*deb ../e2sm\_examples/kpm\_e2sm
- 7. cd ../e2sm\_examples/kpm\_e2sm
- 8. Edit the Dockerfile at the bottom to have IP address of service-ricplt-e2term-sctp-alpha service
- 9. docker build .
- 10. docker tag <tag just built> e2simul:0.0.2
- 11. helm install –namespace ricplt helm

Once deployed, kubectl logs will show:

- 1. An E2 Setup Request from E2 Simulator to E2 Term
- 2. An E2 Setup Response from E2 Term to E2 Simulator

# **Onboarding and Deployment of xApps**

The Use case involves four different xApps:

- Traffic Steering (TS) xApp (AT&T)
- QoE Prediction Driver (QPDriver) xApp (AT&T)
- QoE Prediction (QP) xApp (AT&T)
- KPIMON xApp (Samsung)

Since KPIMON xApp does not yet have a CI job to create an image in Nexus and also does not have an xApp descriptor,

currently KPIMON deployment must be done in the following way:

- 1. clone scp/ric-app/kpimon **(note it is different than the ric-app/kpimon repo)**
- 2. docker build .
- **3.** docker tag <image tag just created> nexus3.o-ran-sc.org:10002/ric-app-kpimon:1.0.0
- 4. curl -X POST --data-binary @xappkpimon-0.2.0.tgz http://<vm-name>:32080/helmrepo/api/charts **(Push hand-crafted helm chart to appmgr chart museum)**

We include the helm chart tarball here:

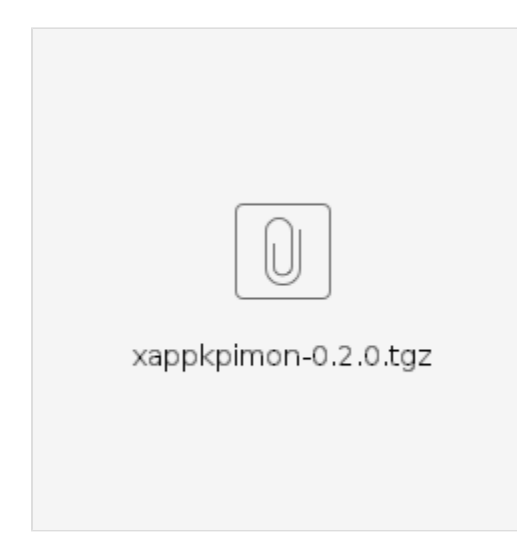

#### **Now deploy the other three xApps**

Each of these three xApps have a descriptor in their gerrit repo under the xapp-descriptor/ directory.

None of them have xapp specific controls and therefore no individual json schema

(Update Nov 23, QPDriver needs a separate schema file)

Here are the URLs for each which can be included in HTTP POST call to onboard tool

## TS xApp:

[https://gerrit.o-ran-sc.org/r/gitweb?p=ric-app/ts.git;a=blob\\_plain;f=xapp-descriptor/config.json;hb=refs/heads/master](https://gerrit.o-ran-sc.org/r/gitweb?p=ric-app/ts.git;a=blob_plain;f=xapp-descriptor/config.json;hb=refs/heads/master)

#### QPDriver xApp:

Descriptor:

[https://gerrit.o-ran-sc.org/r/gitweb?p=ric-app/qp-driver.git;a=blob\\_plain;f=xapp-descriptor/config.json;](https://gerrit.o-ran-sc.org/r/gitweb?p=ric-app/qp-driver.git;a=blob_plain;f=xapp-descriptor/config.json;hb=0a0dff549b933f049b05fc26ce2f0a13da853b78) [hb=0a0dff549b933f049b05fc26ce2f0a13da853b78](https://gerrit.o-ran-sc.org/r/gitweb?p=ric-app/qp-driver.git;a=blob_plain;f=xapp-descriptor/config.json;hb=0a0dff549b933f049b05fc26ce2f0a13da853b78)

## Schema:

[https://gerrit.o-ran-sc.org/r/gitweb?p=ric-app/qp-driver.git;a=blob\\_plain;f=xapp-descriptor/controls.json;hb=refs/heads/master](https://gerrit.o-ran-sc.org/r/gitweb?p=ric-app/qp-driver.git;a=blob_plain;f=xapp-descriptor/controls.json;hb=refs/heads/master)

## QP xApp

[https://gerrit.o-ran-sc.org/r/gitweb?p=ric-app/qp.git;a=blob\\_plain;f=xapp-descriptor/config.json;hb=HEAD](https://gerrit.o-ran-sc.org/r/gitweb?p=ric-app/qp.git;a=blob_plain;f=xapp-descriptor/config.json;hb=HEAD)

Here is the URL for the Xapp Onboarder in your environment. The values 'ingress\_host', 'ingress\_port\_http' and 'xapp\_onboarder\_path' refer to the hostname and port for reaching Kong ingress controller, and the ingress path assigned to xapp onboarder (likely the path is set to 'onboard').

http://{{ingress\_host}}:{{ingress\_port\_http}}/{{xapp\_onboarder\_path}}/api/v1/onboard/download

As an example, the message body for the TS xapp is below. This needs to be sent in a POST request with Content-Type equal to 'application/json'

"config-file.json\_url": ["https://gerrit.o-ran-sc.org/r/gitweb?p=ric-app/qp-driver.git;a=blob\\_plain;f=xapp-descriptor/config.json;hb=HEAD"](https://gerrit.o-ran-sc.org/r/gitweb?p=ric-app/qp-driver.git;a=blob_plain;f=xapp-descriptor/config.json;hb=HEAD)

To subsequently deploy any of these xapps, use the following command:

curl --location --request POST ["http://{{ingress\\_host}}:{{ingress\\_port\\_http}}/{{xapp\\_onboarder\\_path}}/ric/v1/xapps](http://xapp-sandbox2.research.att.com:32080/appmgr/ric/v1/xapps)" --header 'Content-Type: application/json' --data-raw '{"xappName": "trafficxapp"}'

(where xappName would be later set to 'qpdriver' and 'qp' to deploy the QP Driver and QP xapps respectively)

# **Creation of Traffic Steering Policy Type and Policy Instance**

TS xApp consumes an A1 Policy

Below are the steps for providing it with a policy.

## **Policy Type Create**

Copy the following into a file called create.json - **Policy Type Create**

```
{"name" : "tsapolicy", "description" : "tsa parameters", "policy_type_id" : 20008, "create_schema" : { "$schema" : "
http://json-schema.org/draft-07/schema#", "type" : "object", "properties" : { "threshold" : { "type" : "integer",
"default" : 0 } }, "additionalProperties" : false } }
```
Then run:

{

}

curl -X PUT --header "Content-Type: application/json" --data-binary @create.json http://<Base URL for Kong>/a1mediator/a1-p/policytypes/20008

### **Policy Create**

### Run command:

curl -X PUT --header "Content-Type: application/json" --data "{\"threshold\" : 5}" http://<Base URL for Kong>/a1mediator/a1-p/policytypes/20008/policies /tsapolicy145